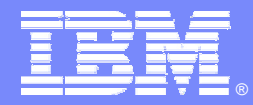

IBM Software Group

#### IBM Rational Performance Tester - What's New in Version 8.1

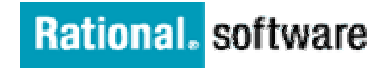

**David Chadwick,** Rational Testing Evangelist dchadwick@us.ibm.com

**AOIT** 

© 2009 IBM Corporation

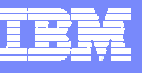

## Performance Tester Version 8.1 in Action

- P. **Performance Testing in an Agile Environment – Test early and often!**
- $\overline{\phantom{a}}$ Rational Performance Tester for the Performance Test Specialist
- $\mathcal{L}_{\mathcal{A}}$ Rational Performance Tester for the Performance Analyst

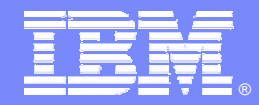

IBM Software Group

### Performance Testing in an Agile Environment

*Test early – Test often!!*

**Rational.** software

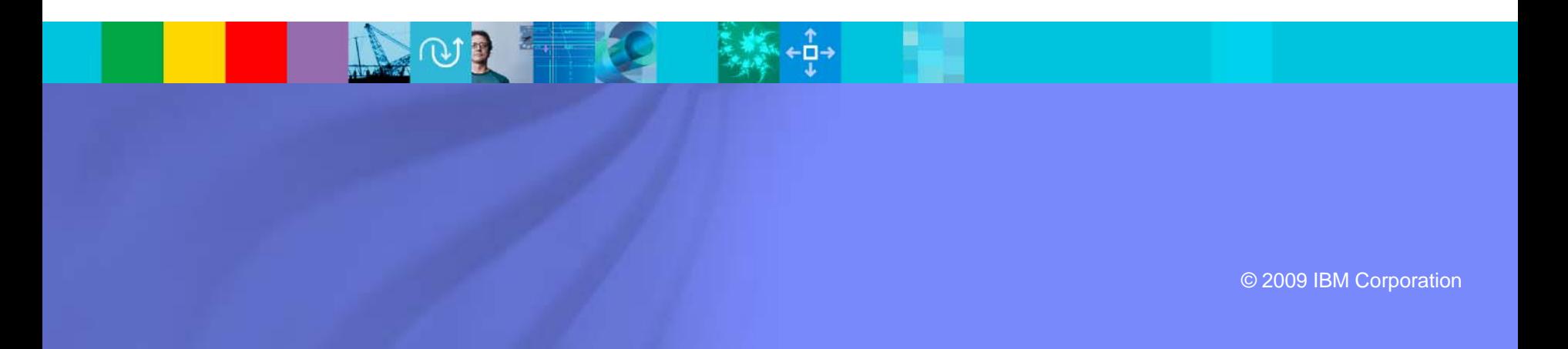

Hэ

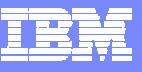

#### Performance Requirements Workflow

炸鱼

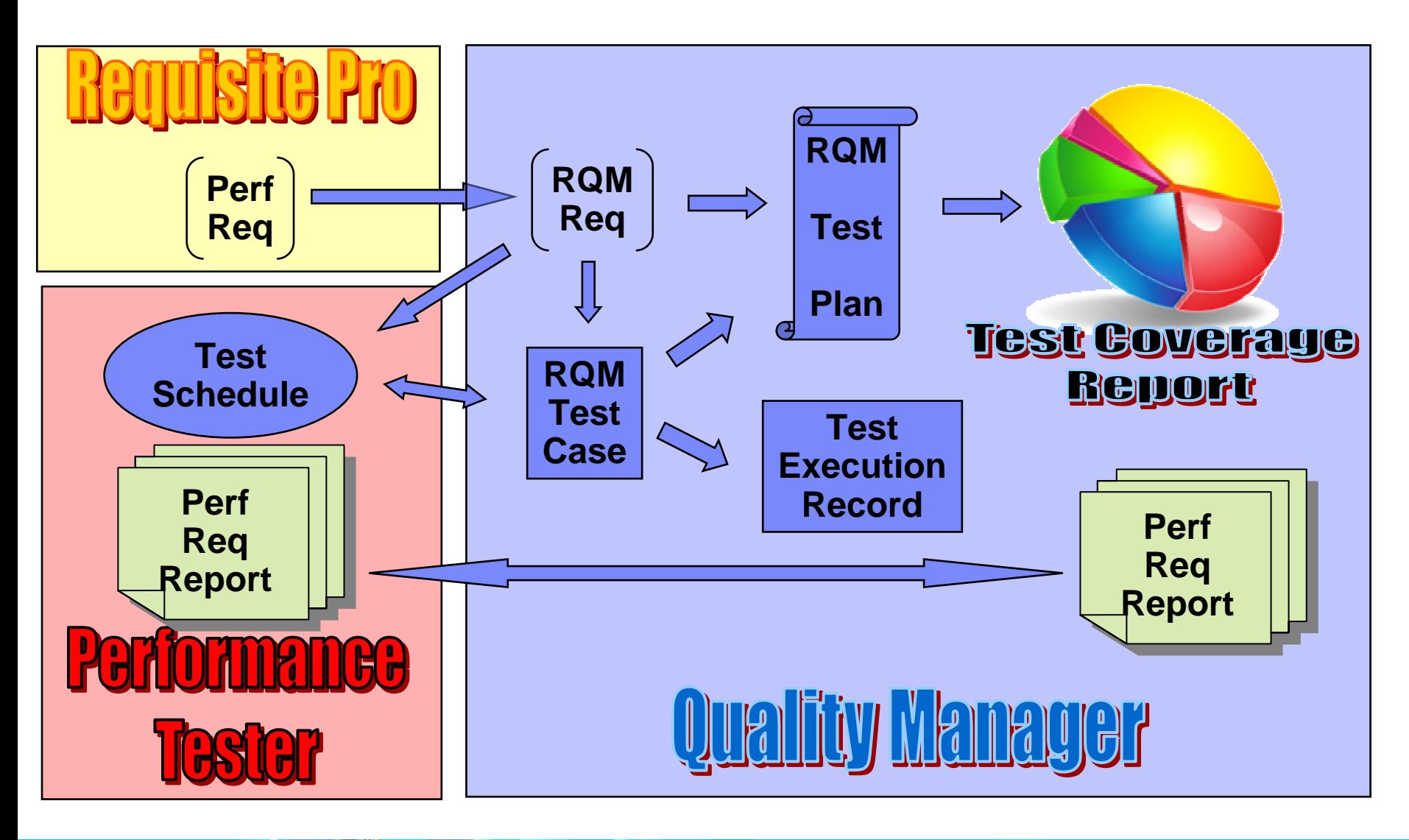

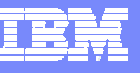

# Agile Performance Testing with RQM/RPT

- 1. Define a Performance Requirement
- 2. Write the Test Case
- 3. Capture the Test
- 4. Set the Performance Metric
- 5. Run the Test
- 6. Analyze the Results

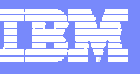

# Define a Performance Requirement

- Г The user story says: "The website user shall be able to access and update the user's profile information."
- $\mathcal{L}_{\mathcal{A}}$  The performance requirement –
	- **For user profile update operations,**
	- N 90 percent of the responses must return
	- **in less than 2 seconds**
- Г The expected peak workload –
	- Þ. During the busy hour along with other operations,
	- N User profile updates may occur at 2,000 / min

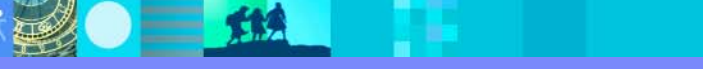

雅

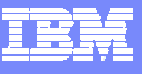

# Rational Quality Manager

#### × Enter the performance requirement in RQM

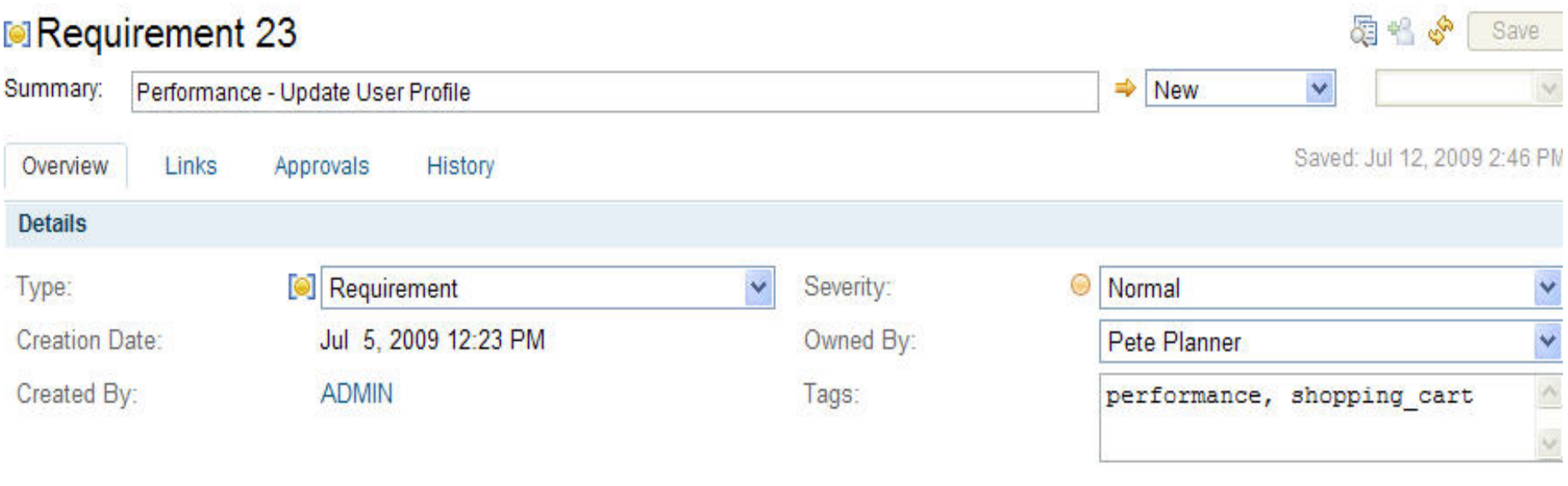

#### **Description**

L.

Edit

The performance of the update user profile operation must be able to handle 2000 transactions per minute during the busy hour workload and maintain a 2 second response time at 90th percentile.

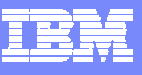

# Performance Test Case in RQM

 $\bullet$   $\blacksquare$ 

山川县

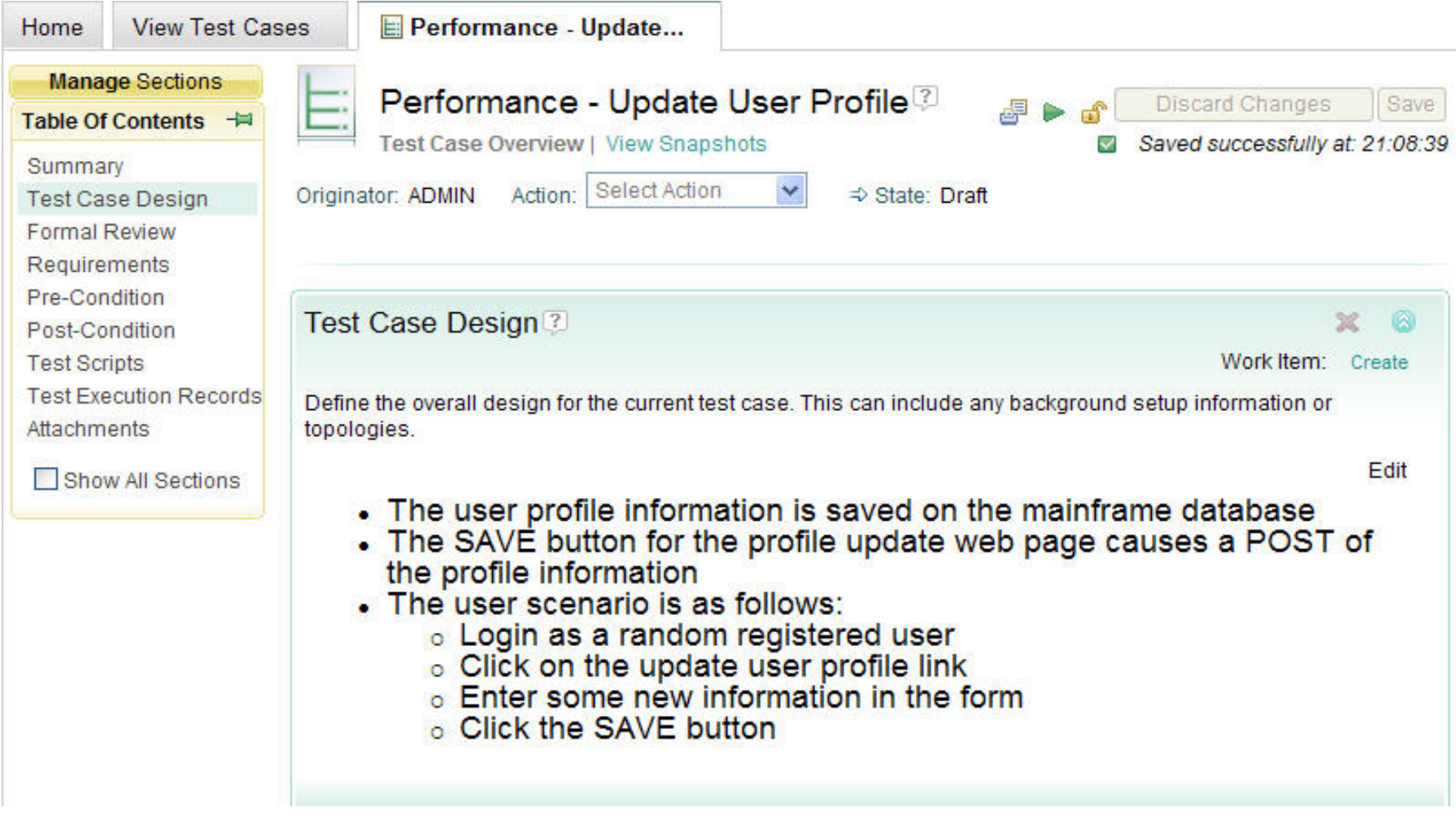

### Capture the Test and Set the Metric

 $=$  12

× Capture the user scenario

Test - HserProfileLIndate?

J. Add the  $90<sup>th</sup>$  percentile  $<$  2 seconds requirement for update response time

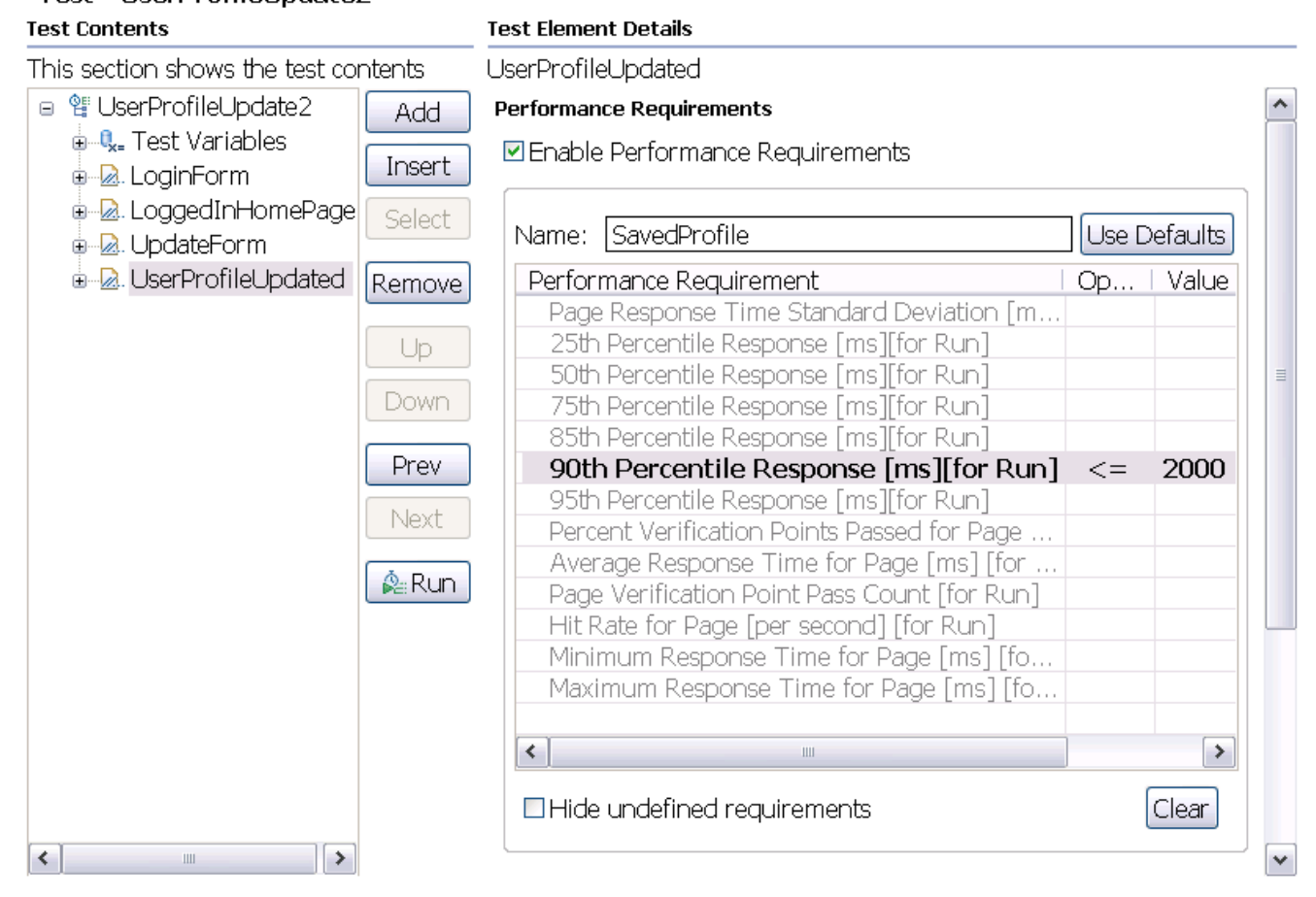

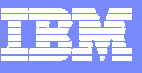

# Performance Testing in an Agile Environment

- Г **Write** performance requirements in RQM
- Г **Attach** a test case defining the workload and performance test
- Г **Capture** an automated performance test for the feature to be tested
- Г **Add** the performance requirements to the test
- г **Run** the test case which links to the automated performance test
- Г **Results** of the performance test are automatically recorded in RQM
- Г **Repeat** the performance test **in every iteration's regression** suite

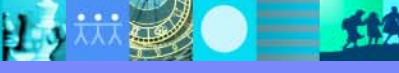

 $\equiv$  512

Ш

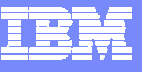

# Performance Requirements Reporting

#### Summar y of Pass/Fail and Performance Margin

#### **Status Summary**

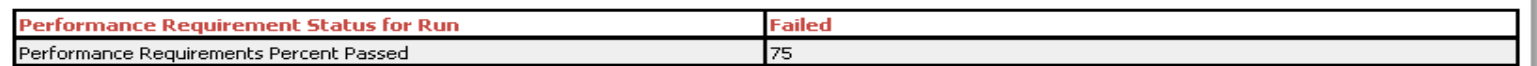

#### Summary

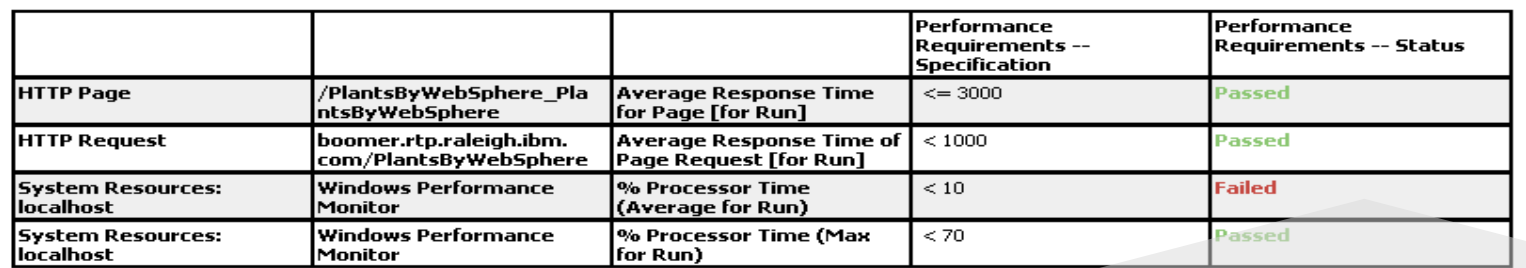

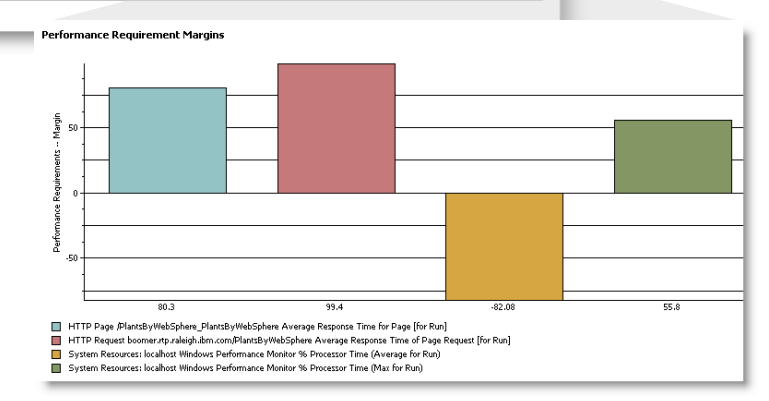

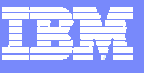

### Performance Requirements Summary

**Overall Summary** 

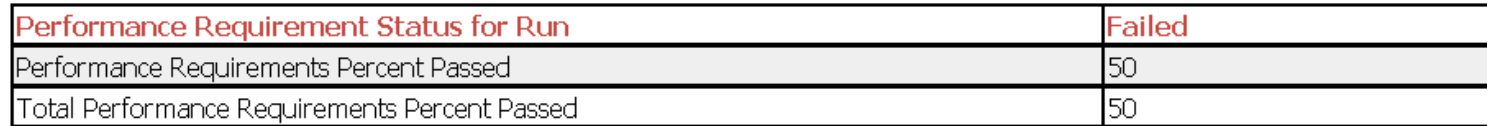

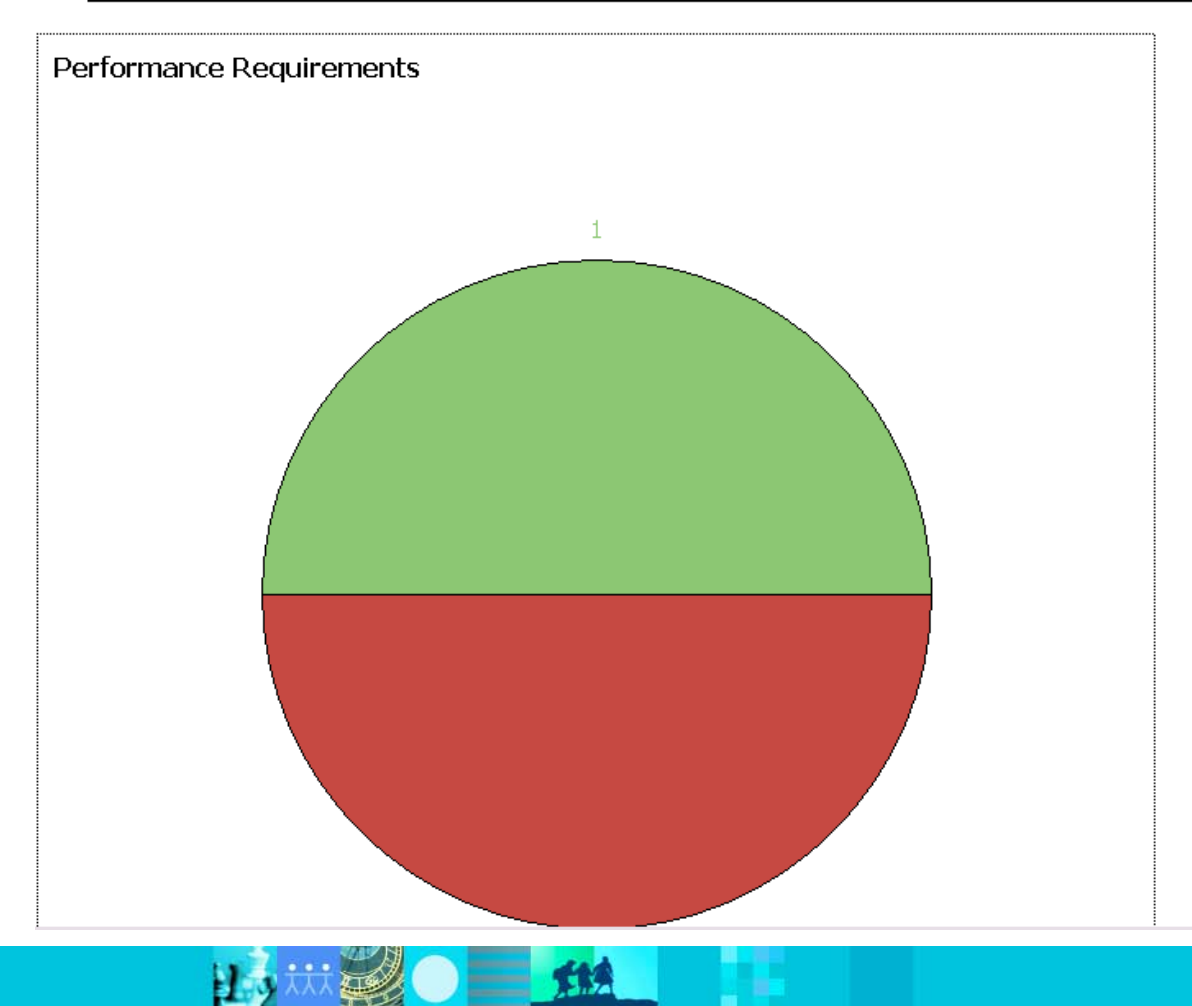

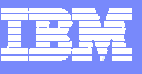

# Performance Requirement Margins

#### **Details**

Performance Requirement Margins

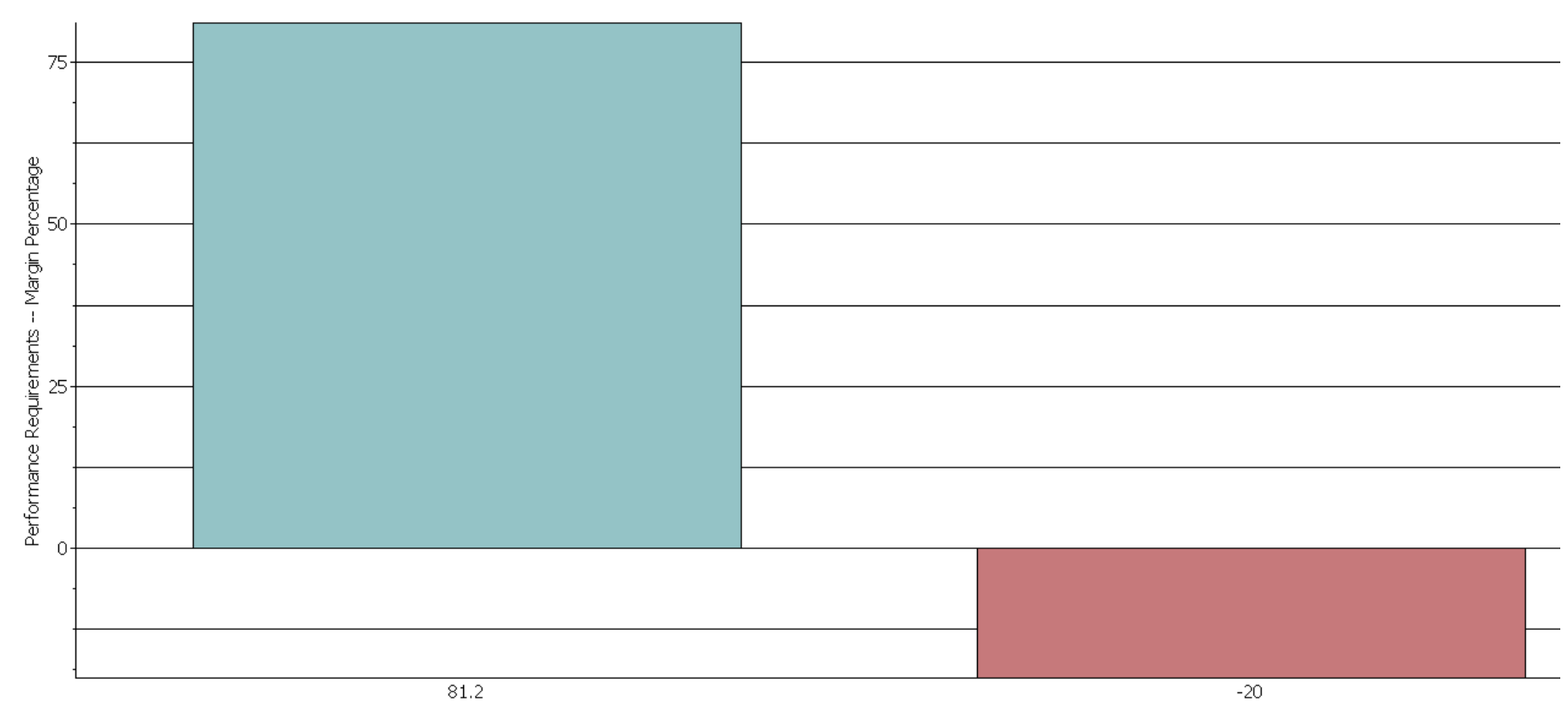

HTTP Protocol Performance Schedule - "perf\_requirements" 90th Percentile Response Time for all Page Elements [ms] [for Run]

Core Feature Performance Schedule - "perf requirements" 75th Percentile Execution Time for all Transactions [ms] [for Run]

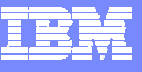

# Performance Requirement Details

 $\bullet$   $\blacksquare$  iii

山川县

#### Performance Requirement Details

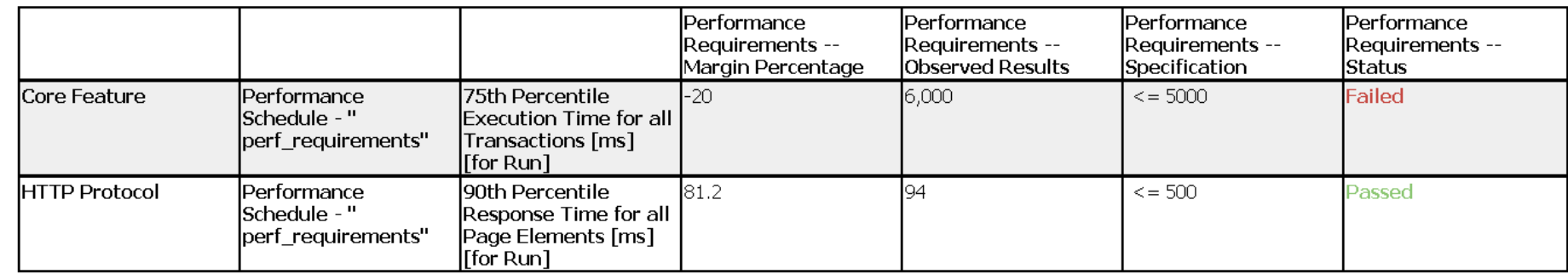

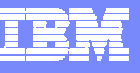

# Performance Requirements in RPT

- Г Define specific request, page, or transaction requirements in test
- Г Define aggregate request, page, or transaction requirements in schedule
- Г Define resource measurement requirements in schedule
- Г Requirements can be on minimum, maximum, average, percentile or std deviation
- Г Quality of the performance test results can also be checked
	- Verify quantity of good transactions or page hits is large enough
	- $\triangleright$  Verify tight enough set of samples test against standard deviation
	- ▶ Verify small number of errors test percentage of VPs passed

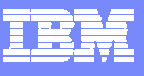

### RPT Schedule – Performance Requirement List

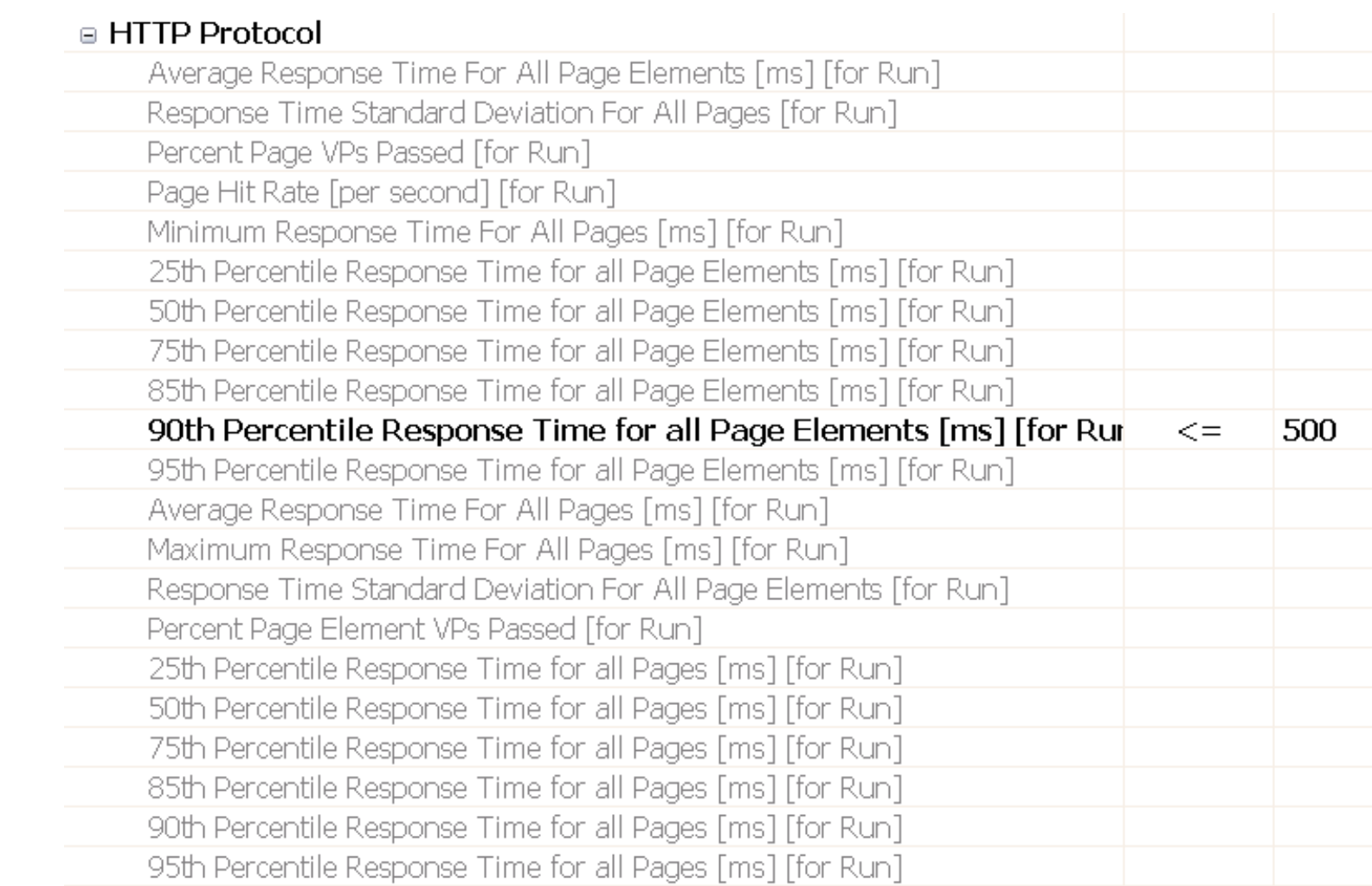

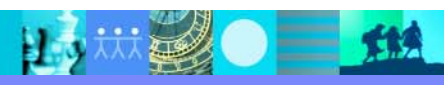

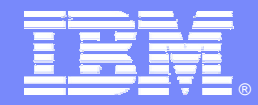

IBM Software Group

### RPT for the Performance Test Specialist

*New Content in RPT 8.1 for test development*

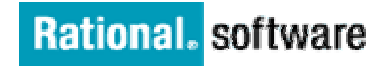

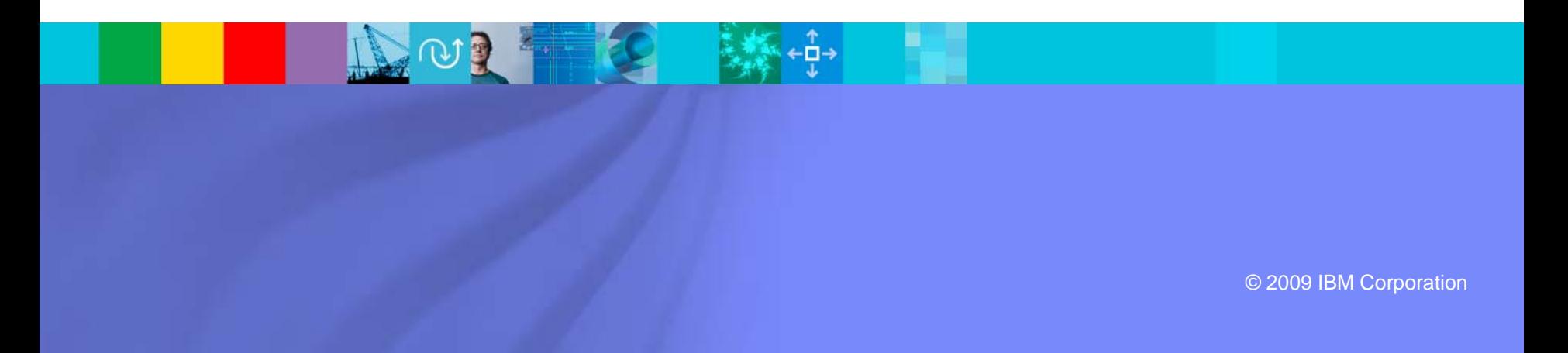

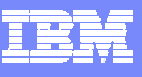

#### HTTP record-time annotations from the browser

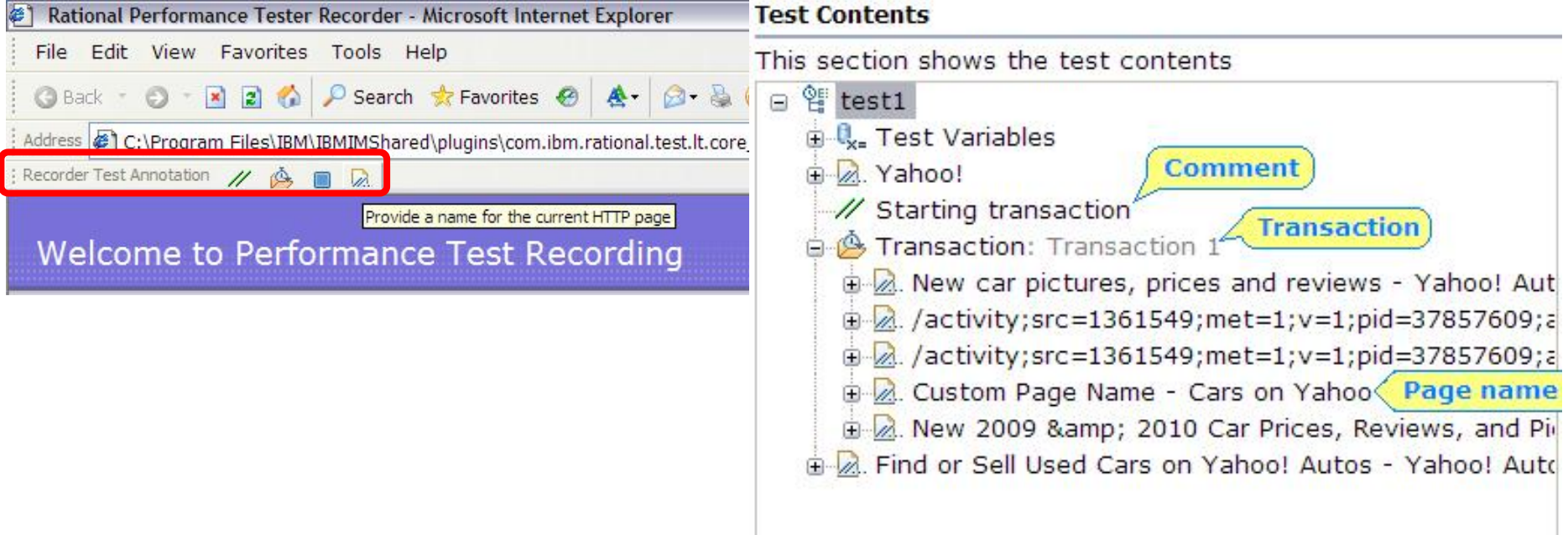

#### ://autos.yahoo.com/;\_ylc=X3oDMTE5MGRqZDdoBF9TAzI3MTYxNDkEc2VjA2ZwLXRyb3VnaARzbGsD

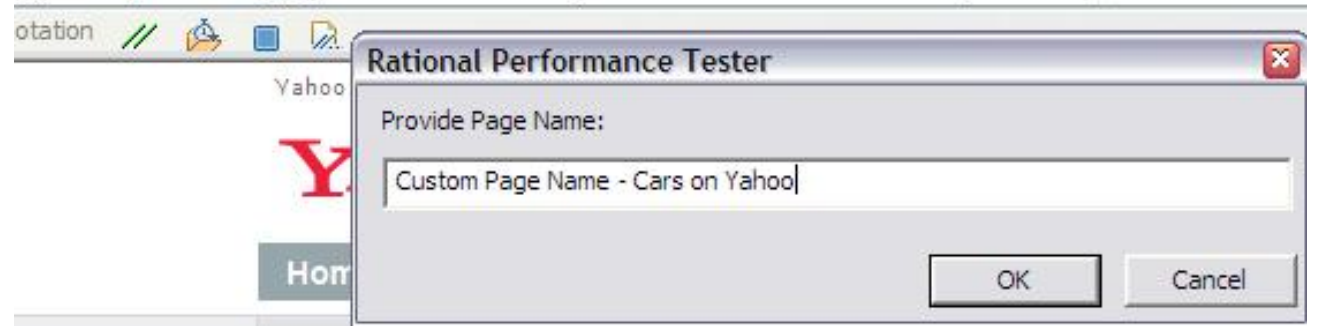

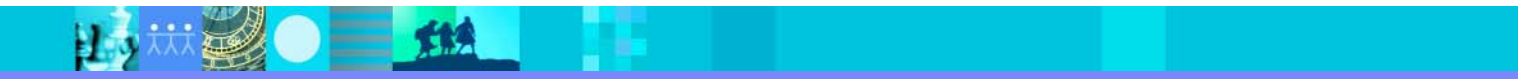

三丝

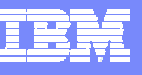

## HTTP test split action in editor

Make multiple tests from one

H.

П Separate login from work to repeat

#### Test - test1backup1

#### **Test Contents**

This section shows the test contents <sup>管</sup>test1backup1  $\equiv$ ⊞<sup>... |</sup> स्ट्र− Test Variables 2. 1RAM-LoginPage 2RAM-Licentenning W Add r W 3RAM-Insert À 4RAM-**Verification Points** W SRAM-2. 6RAM-暨 Split Test... 7RAM-『鯊 Merge Pages... Ctrl+P, M  $2.8$ RAM View Filter Disable Enable Enable All Cut Ctrl+X Copy  $Ctrl + C$ Paste Ctrl+V

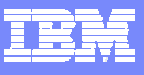

### HTTP test split dialog

15 米学 ■ 114

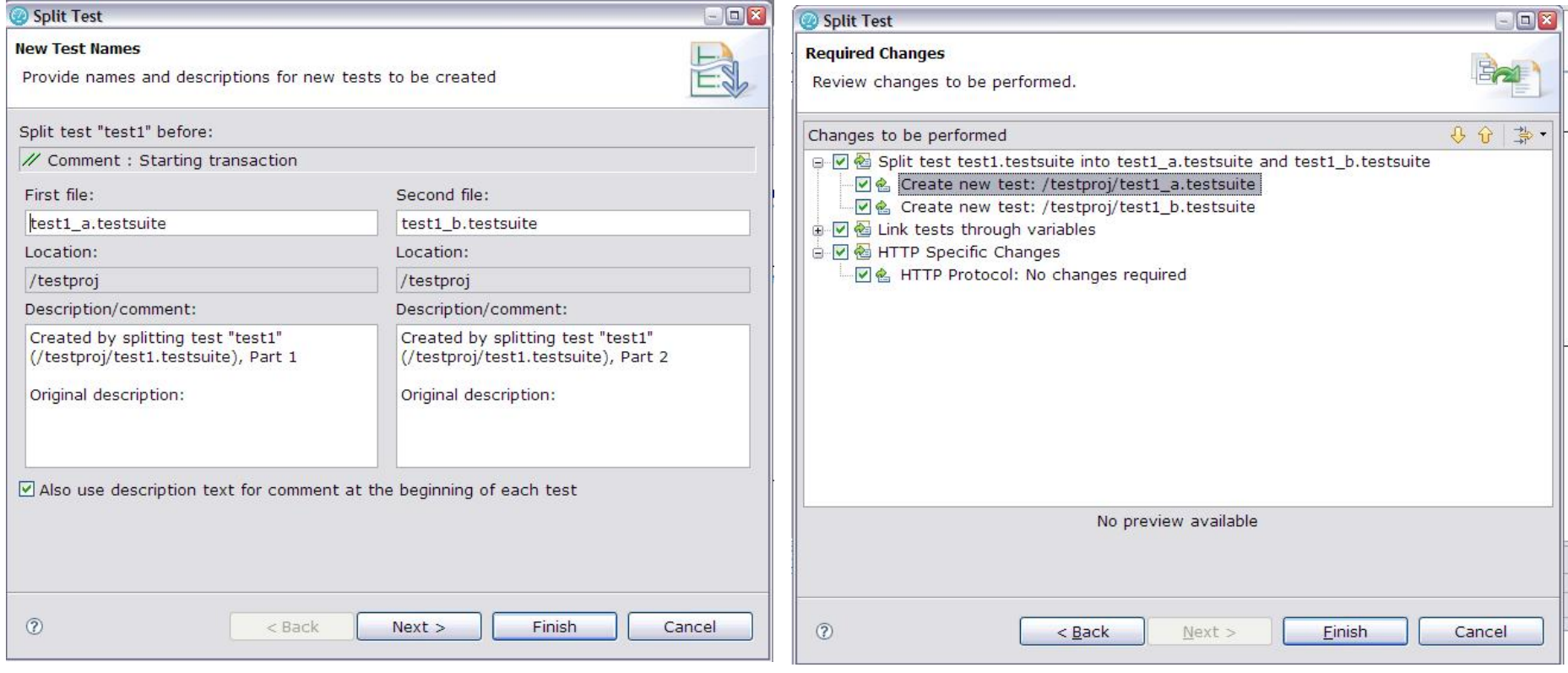

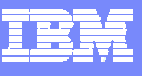

### HTTP test after split

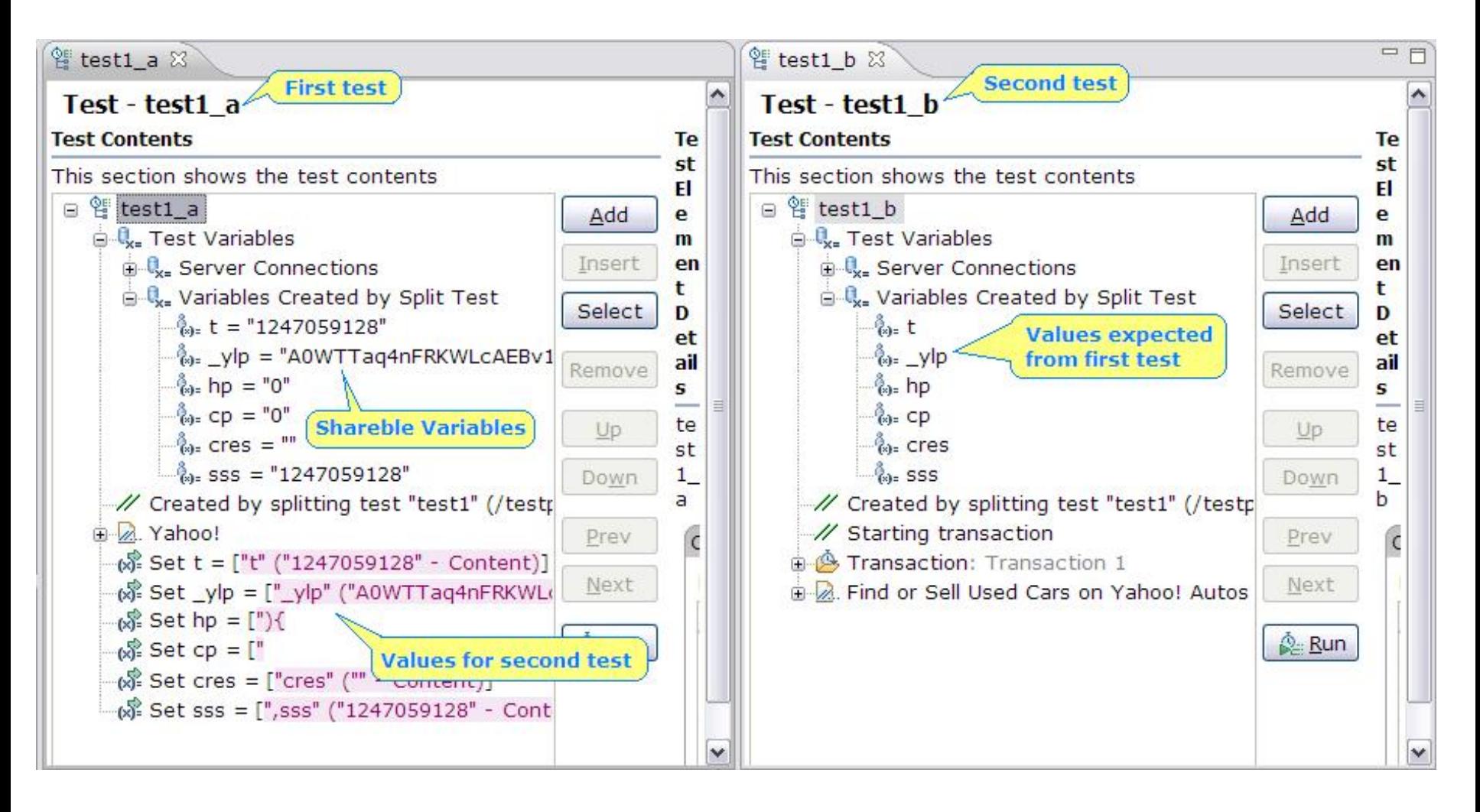

炸鱼

#### Test Variables

- $\overline{\phantom{a}}$  Different from previous version
	- ▶ Different initialization methods
	- ▶ "Not initialized error" handling at runtime
		- $\overline{\phantom{a}}$ Do Nothing
		- $\mathbf{u}$ Issue a Warning
		- $\mathbf{u}$ Issue an Error
		- × Exit Test
	- **▶ Visibility** 
		- × All tests for this user
		- × This test only
- I. See variable usage through the test;
- See all assignments to the variable;

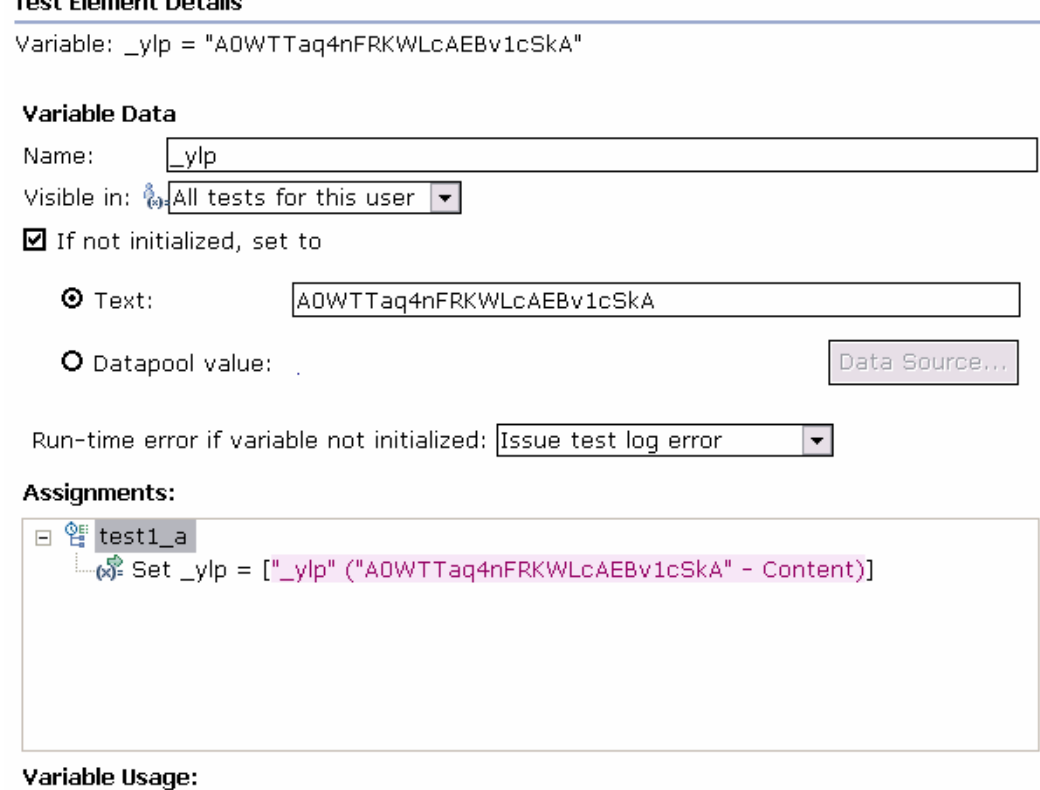

 $\equiv$  112

# Test Variables (cont.)

- $\overline{\phantom{a}}$  Set/assignment operator
	- ▶ Set existing variable to
		- $\overline{\phantom{a}}$ Literal, text value

助

- $\mathbf{u}$  A value from an Data Source
- $\overline{\phantom{a}}$ Nothing – un-initializ e

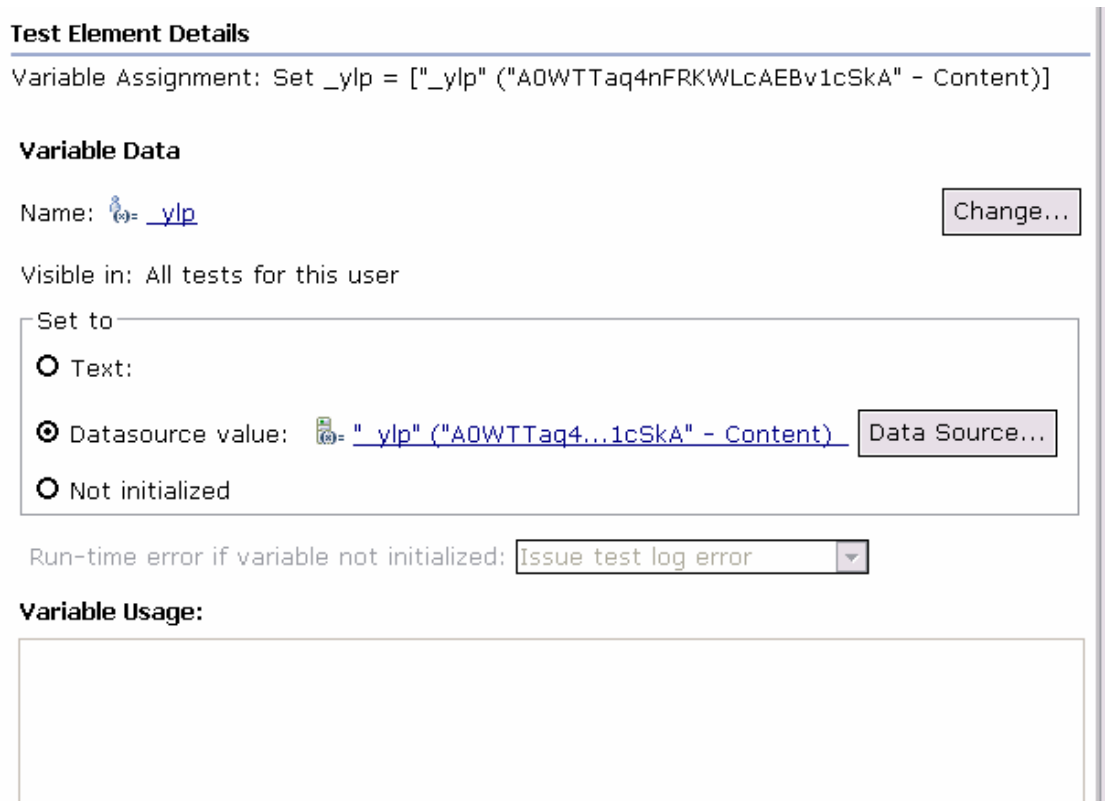

 $\bullet$   $\blacksquare$  in

山川县

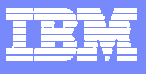

### HTTP selecting a random reference from list

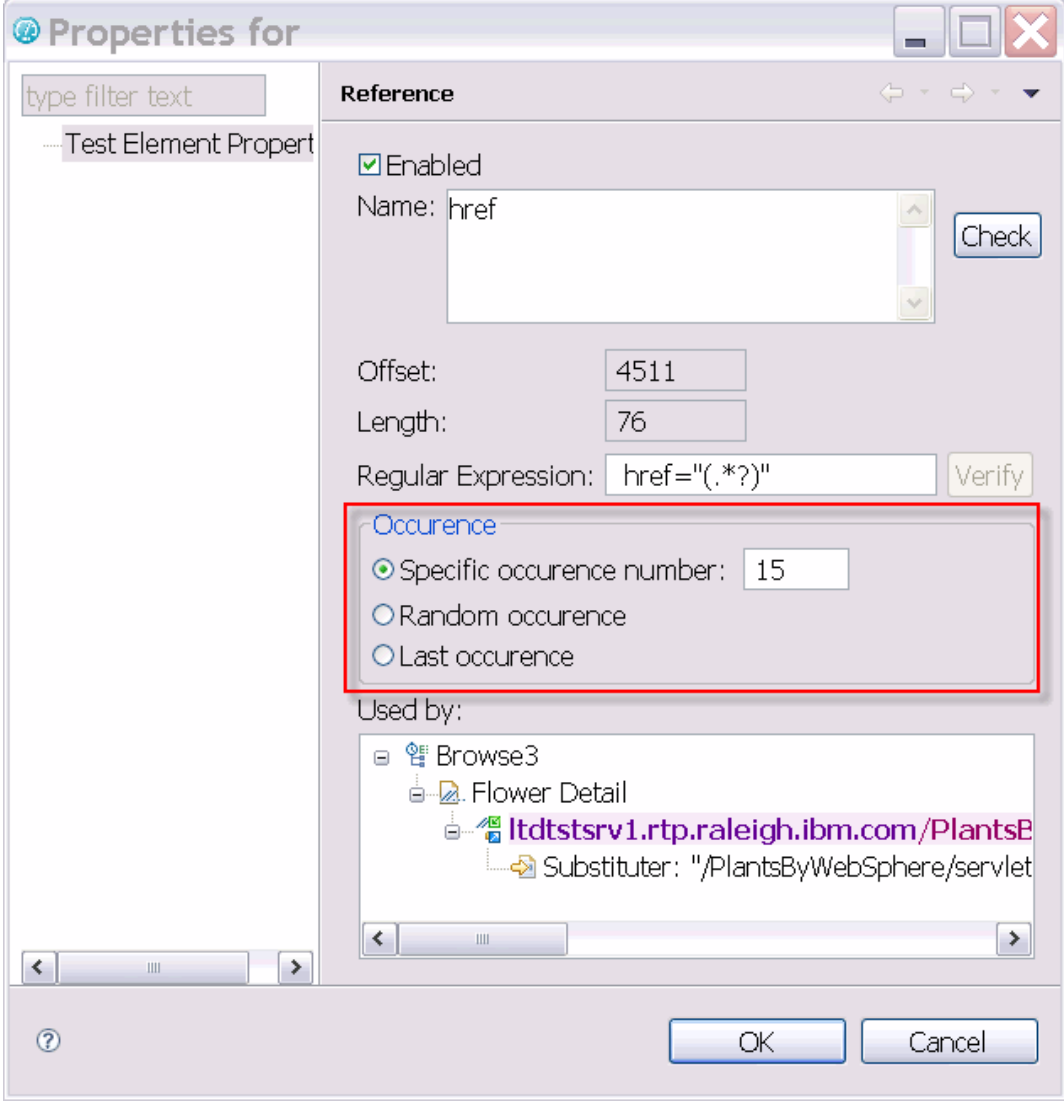

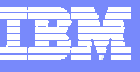

### Test editor support for binary data

Data: Down

 $\blacksquare$ 

Ш

[ -- Binary content: Press Ctrl+Shift+Space or Ctrl+LeftClick here to display it in binary editor. -- ]

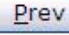

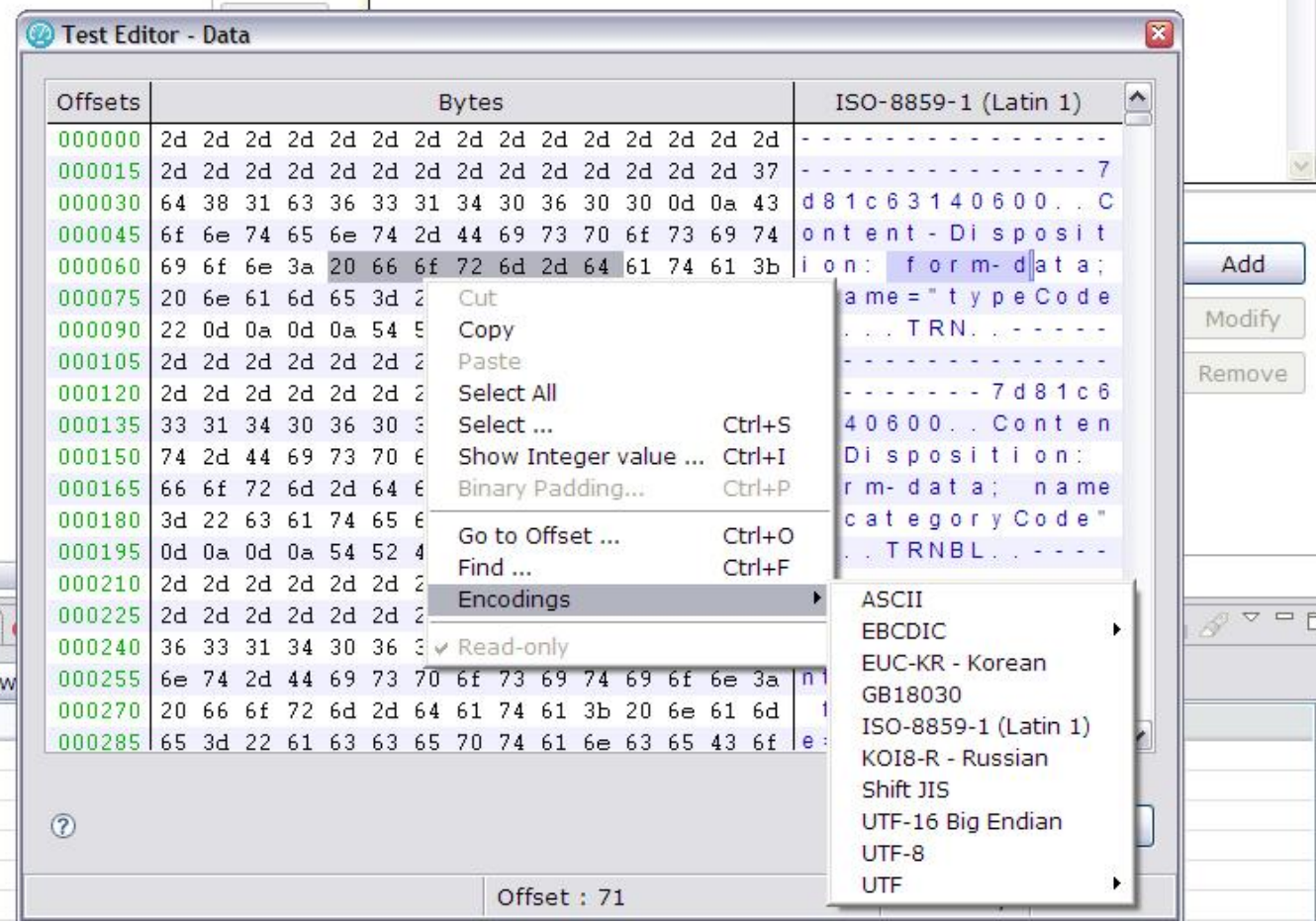

 $=$   $\leftrightarrow$ 

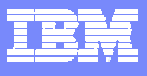

# Test editor support for data transforms

File Window

#### **International Parties of General Andrews Andre Communication**

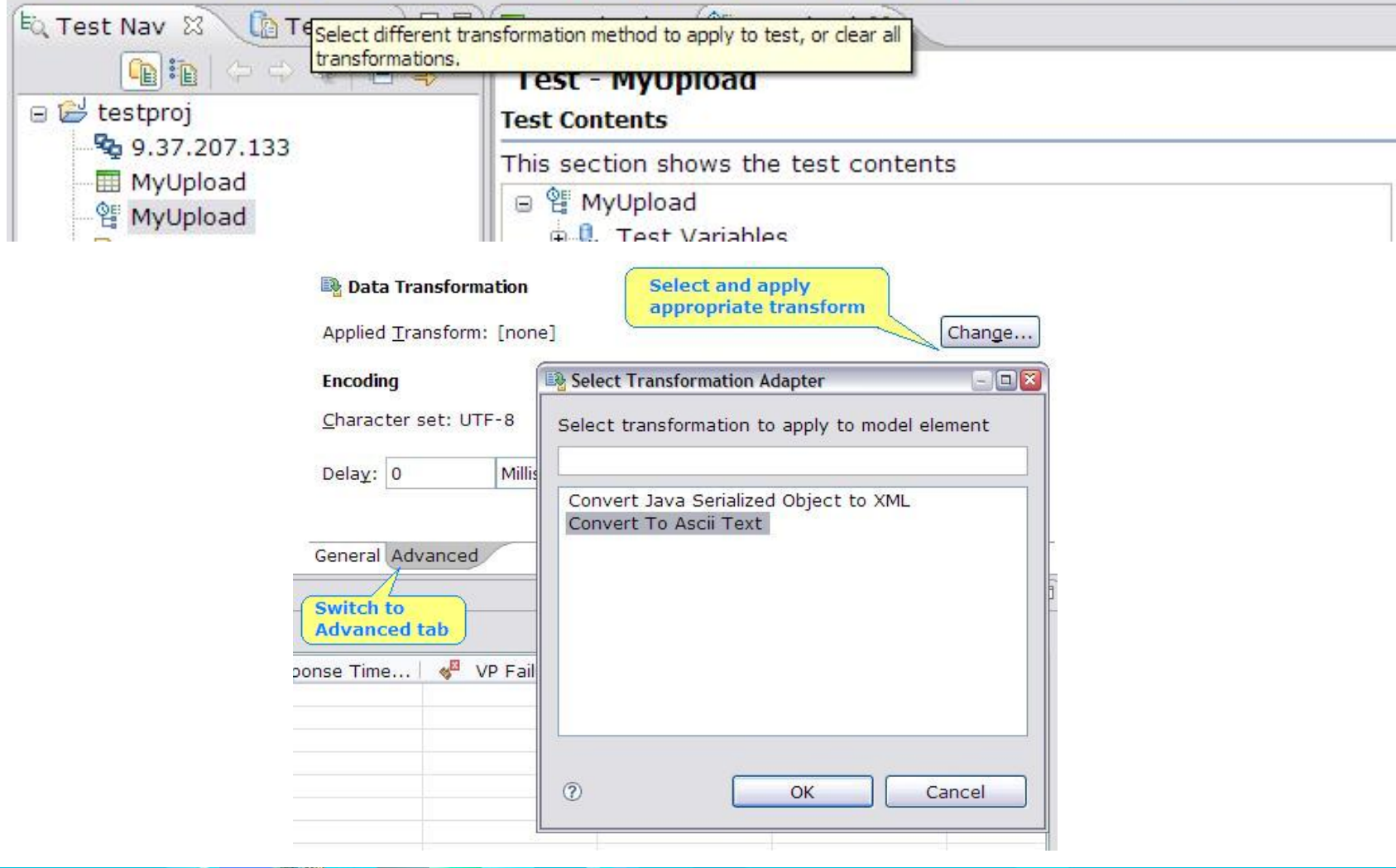

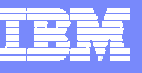

### Stop test & stop user from custom code

// Stop the user throw new RPTStopUserEvent ("User Stopped"):

#### // Stop the test

RPTStopTestEvent stopTest =

new RPTStopTestEvent ("Test Stopped").

#### // Default is ERROR

stopTest.setSeverity(MessageEvent.WARNING);

// No stack trace in the test log

stopTest.setShowStackTrace(false);

throw stopTest;

 $\equiv$  12

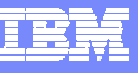

### Fast test launch

Ш

- $\overline{\phantom{a}}$ In some cases up to 5x improvement
- $\mathcal{L}_{\mathcal{A}}$ Sub five second launch on T60

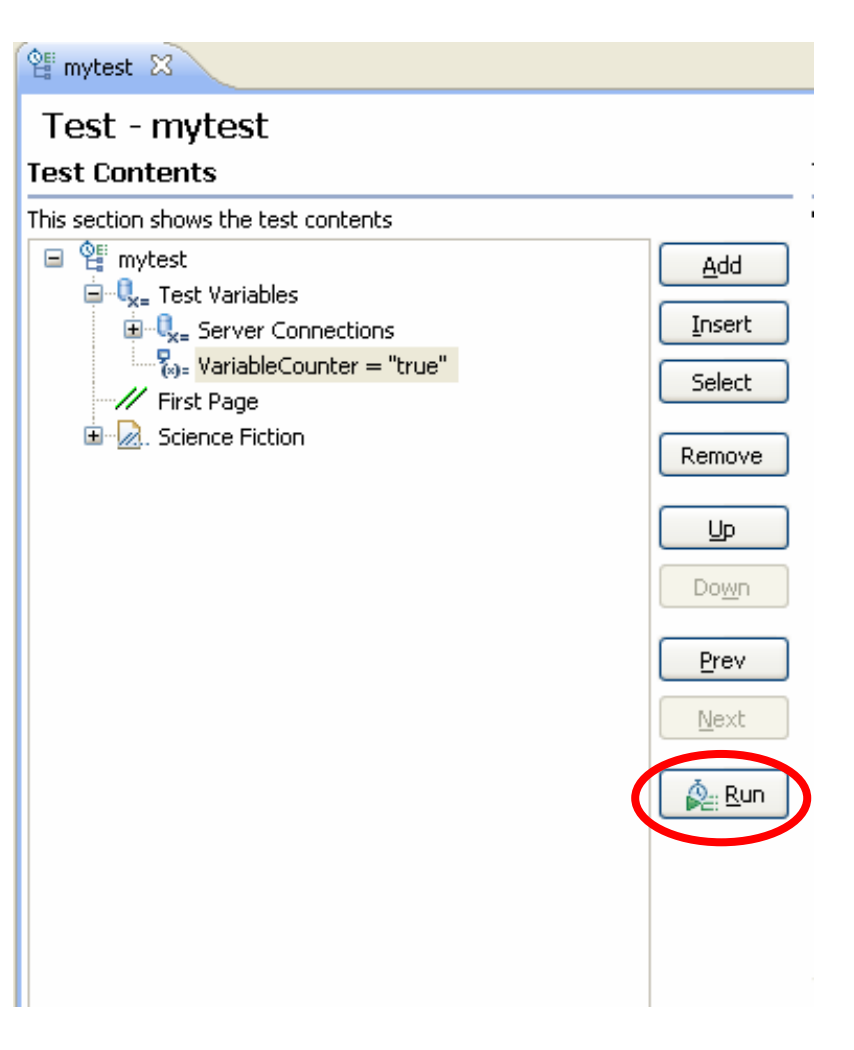

<u>r 7</u>

 $T$ 

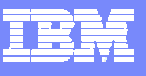

#### HTTP run-time protocol views for any virtual user

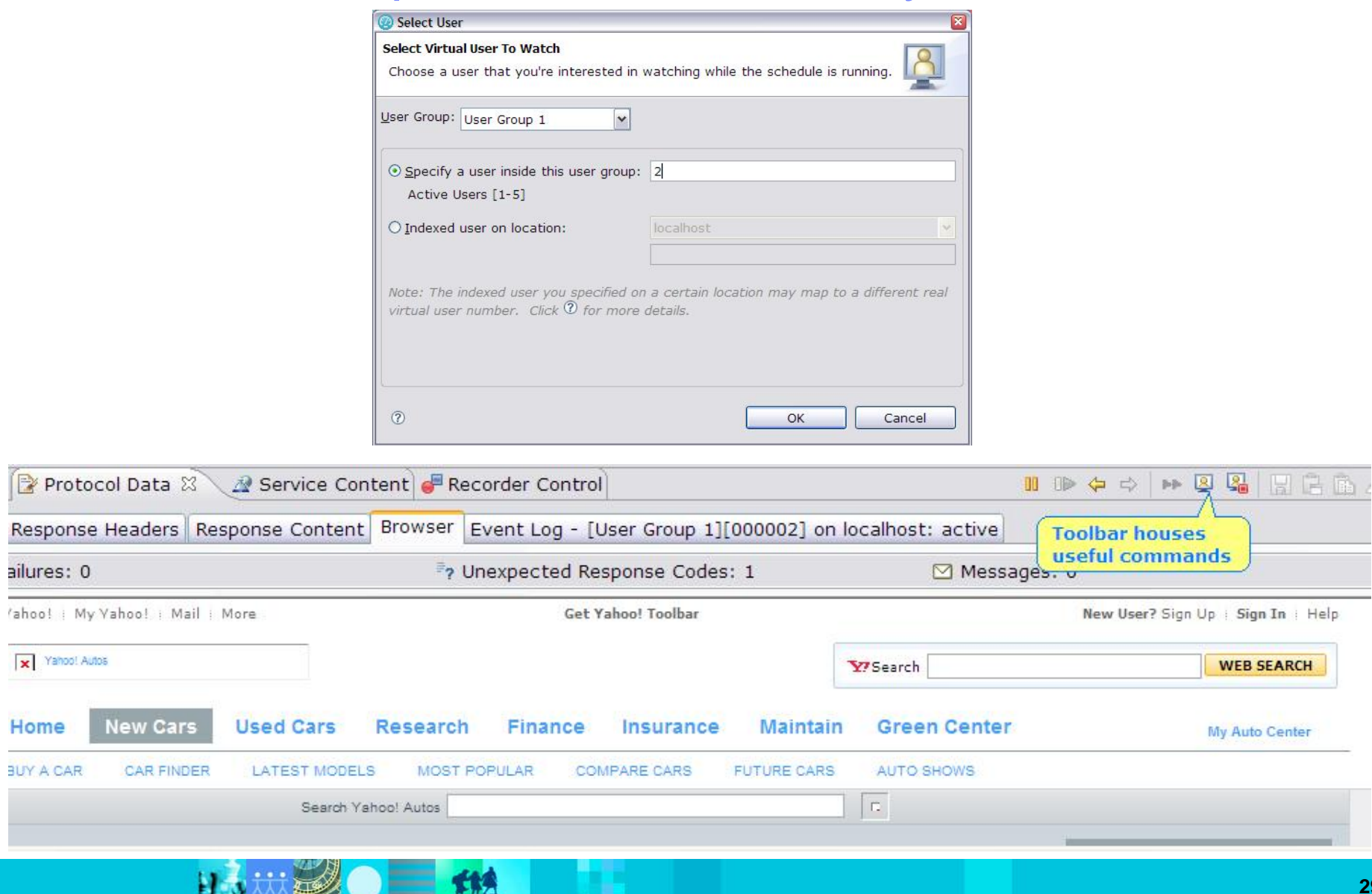

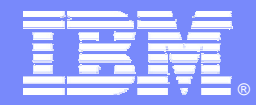

IBM Software Group

#### RPT for the Performance Analyst

*New Content in RPT 8.1 for analysis*

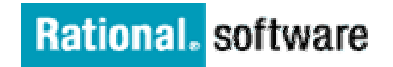

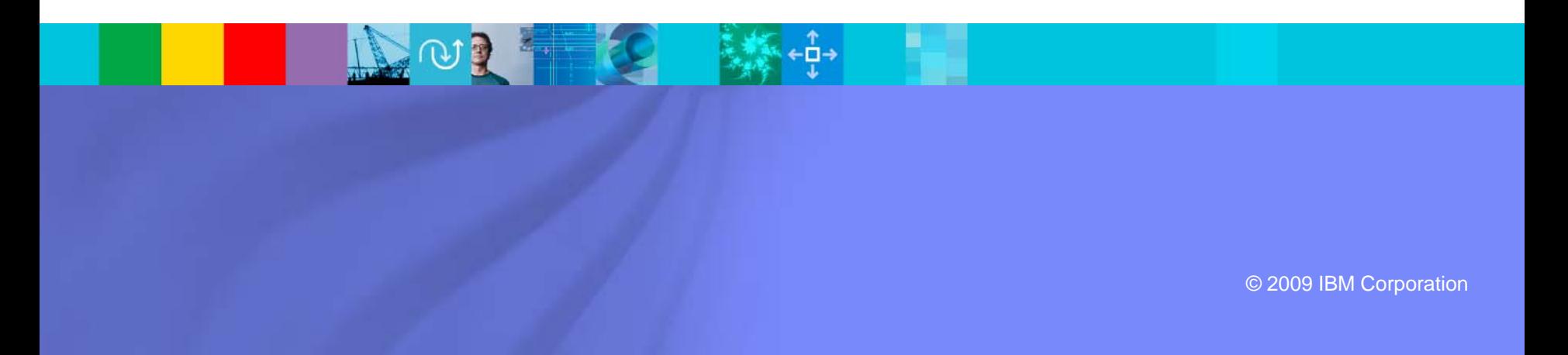

### **SmartLoad**

П

П

П

L

П

▶

▶

▶

▶

Þ.

▶

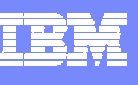

#### **Schedule Element Details Stag e** Schedule Monday **Time period with specified number of users** User Load Think Time Resource Monitoring Statistics Test Log  $\frac{3}{2}$  **Users**Lisers **Stage Duration** Change Rate Settle Time Add... 咯了 30 Seconds 10 Minutes All/1 Minute  $\blacktriangleright$  How many users should run at the same time during Edit... Иô 50 10 Minutes All/1 Minute 30 Seconds the stage 500 S10 Minutes All/1 Minute 30 Seconds Remove If is not how many users to add or subtract Uр **Stage Duration** Down ▶ How long the stage should last It is not the time at which the stage should begin It begins AFTER all users have been started for the stage and AFTER any Settle Time ☑ Show Advanced **Change Rate** Time limit for a user to respond to a stop request:  $|30\rangle$ Seconds -User Load Preview How quickly users should start Default is to start all users as fast as possible 500 All / 1 Minute means users for the stage are added or 375  $\frac{6}{5}$  250 removed in a random uniform fashion over 1 minute **Settle Time**125 How long to delay before beginning Stage Duration 0 10 20 30 Affects when the time range for the stage is created Run duration [min]

▶ ▶ Allows the System Under Test to "settle" after the disruption of changing the number of users running

 $\bullet$   $\equiv$   $\bullet$ 

比州县

#### TB.

#### Resource Monitoring

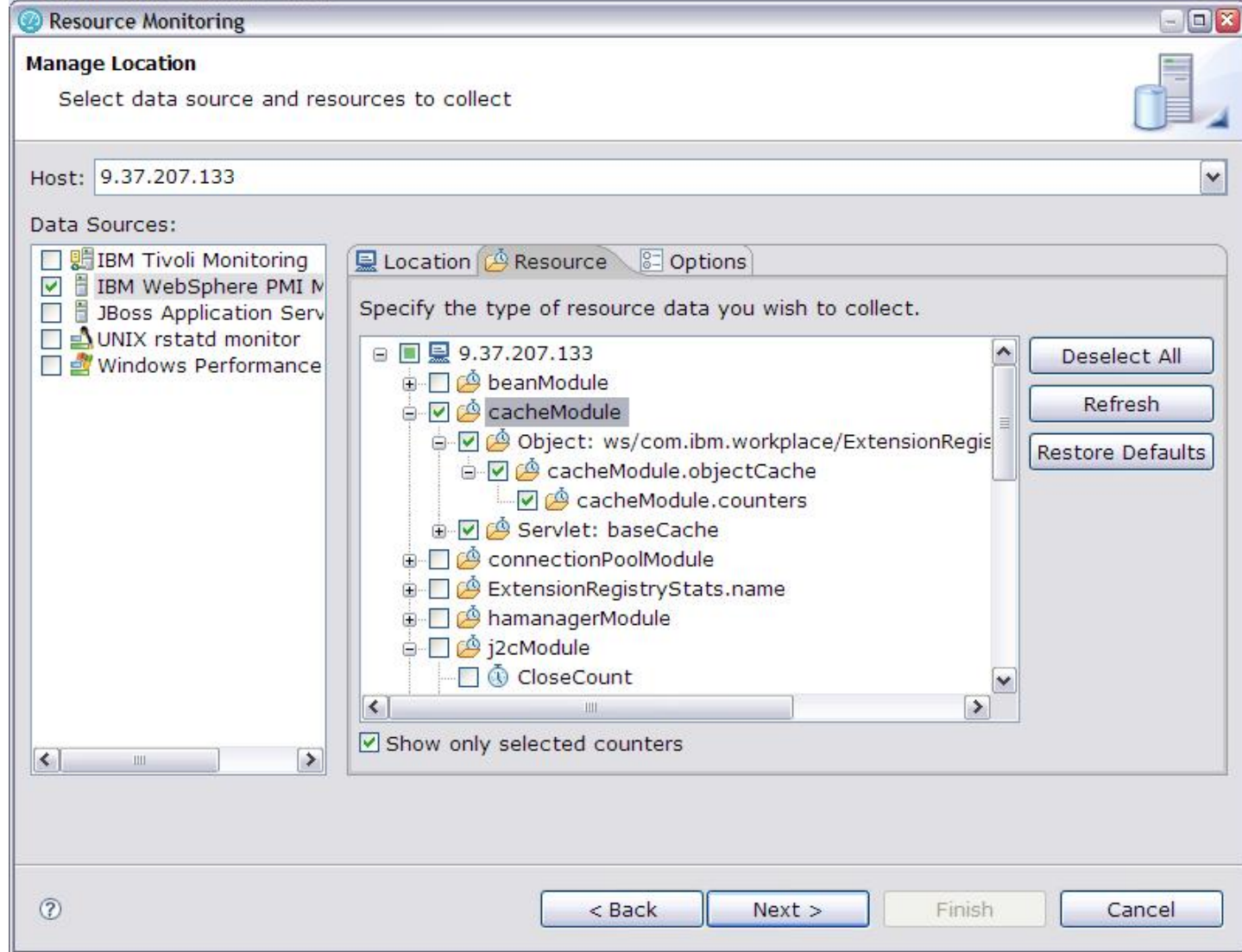

TV.

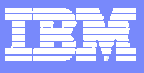

#### Run-time Percentile Reports

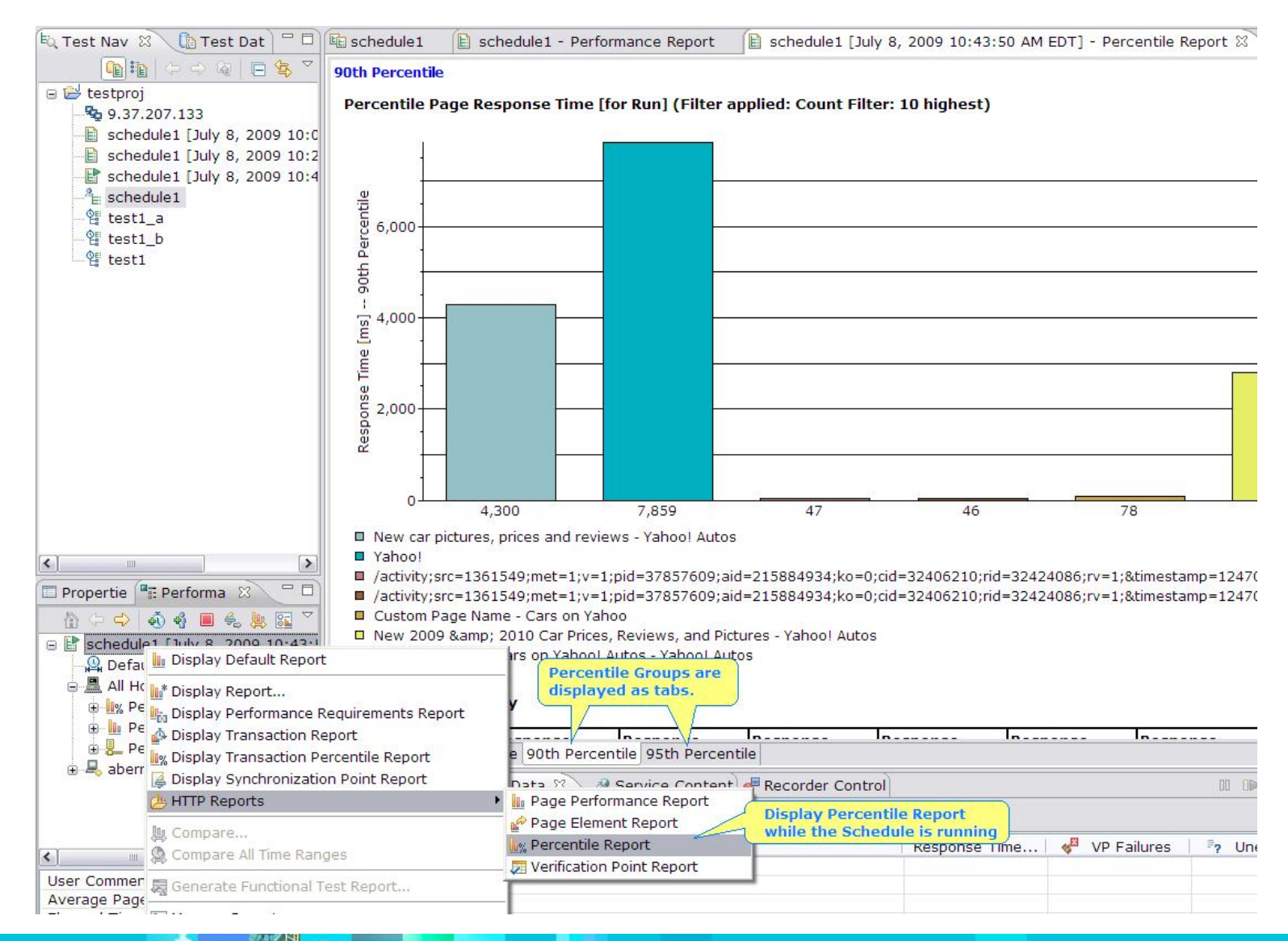

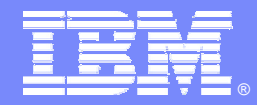

IBM Software Group

### Backup Material – Background Sales Slides

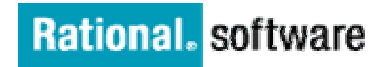

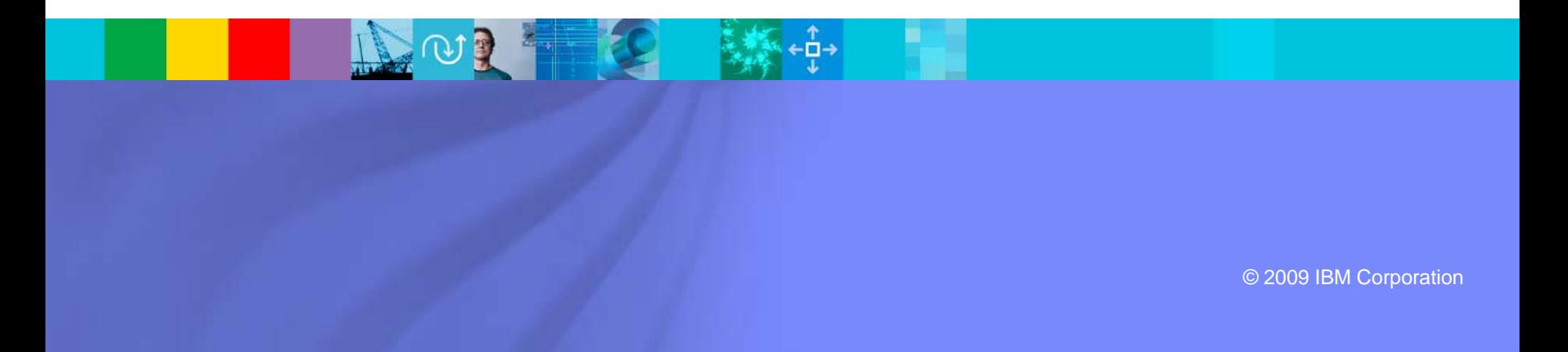

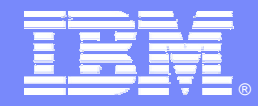

IBM Software Group

## Performance Testing in Quality Management

*Why do continuous performance testing?*

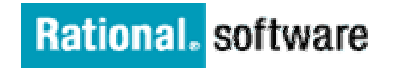

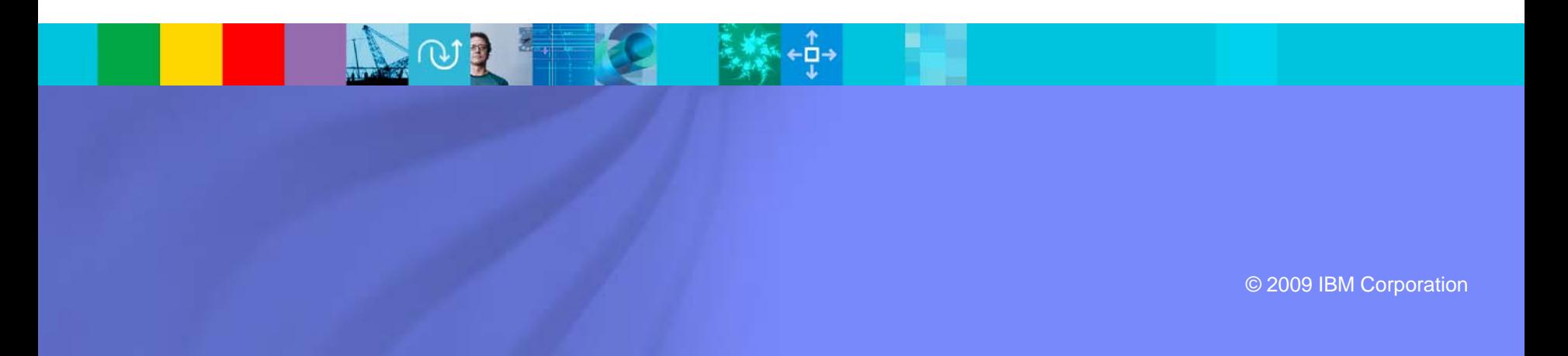

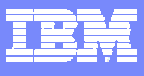

#### **Additional Quality Management considerations drive up costs of remediation**

**80% of development costs** are spent **identifying and correcting defects**!

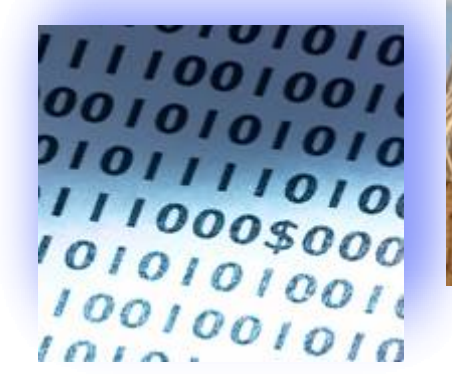

**During the coding phase**

\$80/defect

**During the build phase**

\$240/defect

Source: 2008 GBS Industry standard study<br>Defect cost derived in assuming it takes 8 hrs to find, fix and repair a defect when found in code and unit test. **Defect FFR cost for other phases calculated by using the multiplier on a blended rate of \$80/hr.**

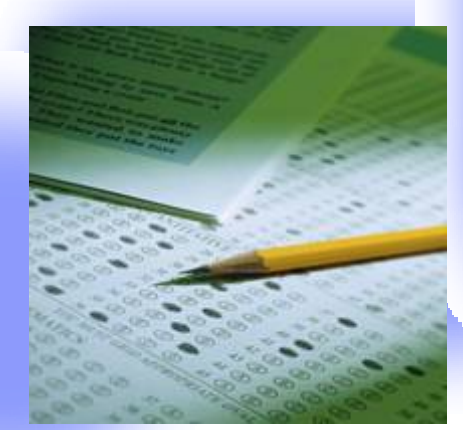

**During the QA/Testing phase** \$960/defect

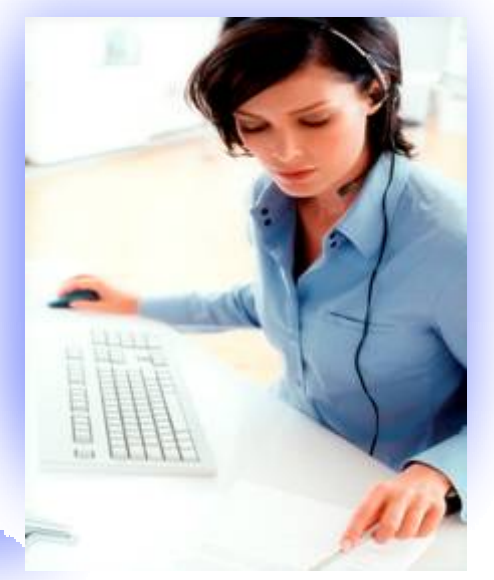

**Once released as a product**

\$7600/defect

**Traditional QA Testing** 

- **25 – 30 % delivery time in testing**
- **Poor upstream quality yields rework**
- **Compressed schedules make it worse**

#### **Quality Management Challenges & Importance to the Business**

- $\overline{\phantom{a}}$  Business Transformation through Innovation **creates tremendous pressure on IT**
	- ▶ Drives to SOA and agile practices for speed to market
- $\mathcal{L}_{\mathcal{A}}$  Must "Break the Iron Triangle" **– traditional methods will not deliver** 
	- ▶ On time, with fixed budget and improved quality/performance
- $\mathcal{L}_{\mathcal{A}}$ Quality & performance require **continuous, iterative and integrated lifecycle processes**

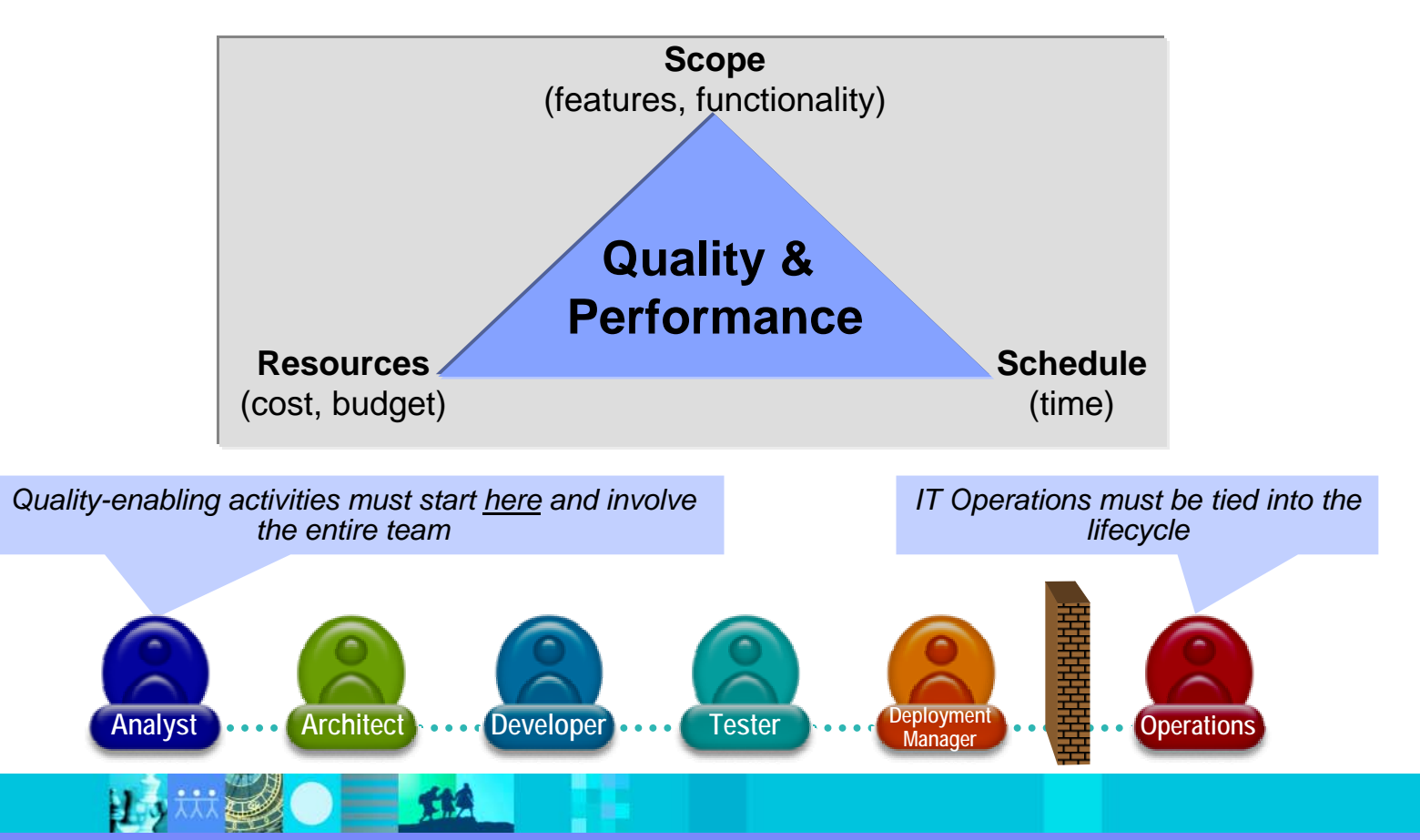

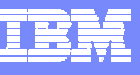

#### **Quality paradigm is changing**

Test – functional silo within software development

- Testing addressed by QA before deployment
- Test as gatekeeper on final release decisions
- Distributed, single project orientation
- Scope fit for use, reduction of application level defects

#### Quality – A strategic IT competency

- П Quality considerations addressed at all phases
- П Agile iterations involve multiple business & technical stakeholders
- П Consolidation with internal center of excellence or outsourcing
- П ■ Scope – Customer satisfaction and improved business performance

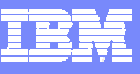

#### **IBM Rational raises the bar for Quality Management**

*Collaborative process, powered by automation to govern software delivery*

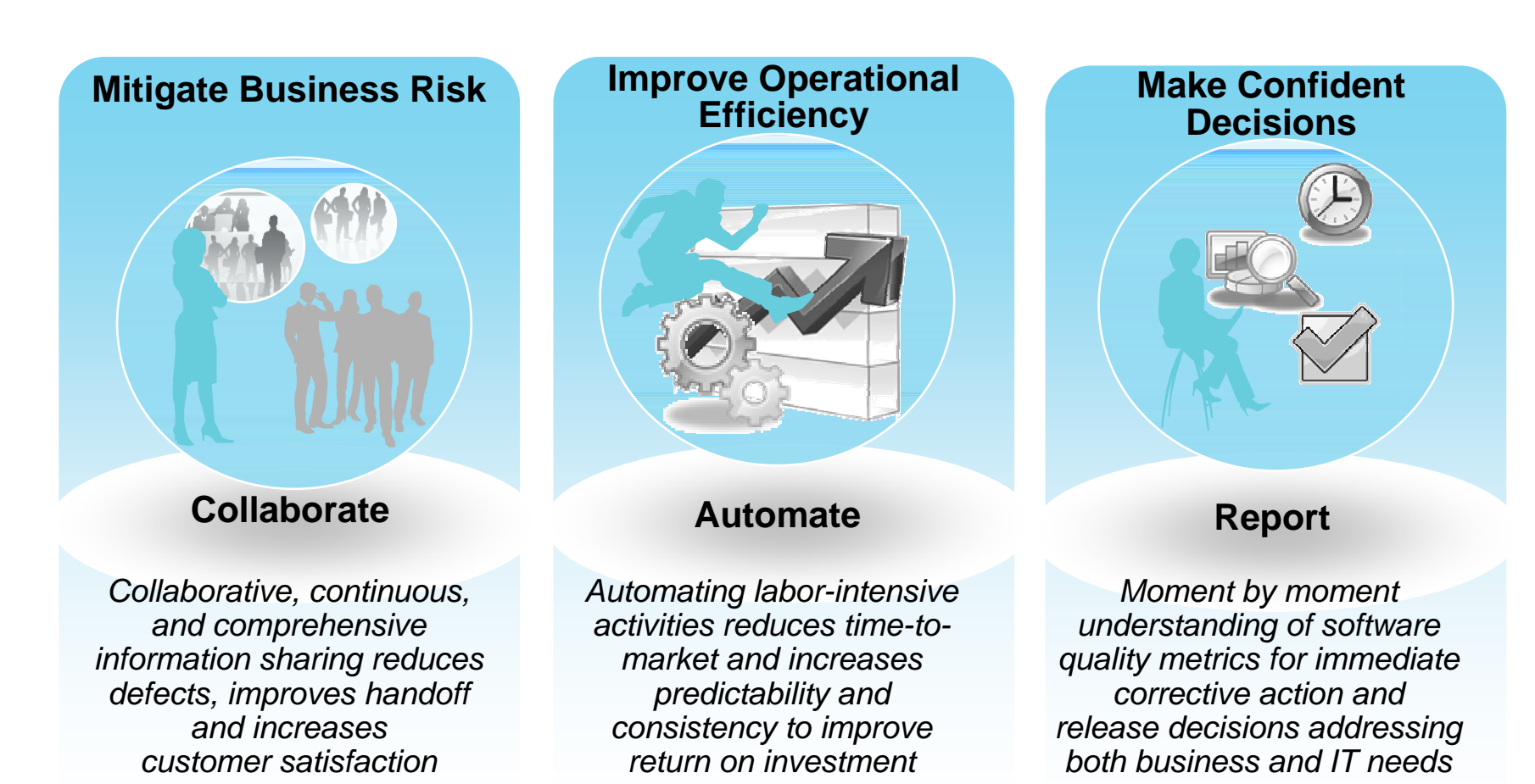

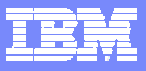

#### **Centralized test management hub allowing full lifecycle support across all types of testing and platforms**

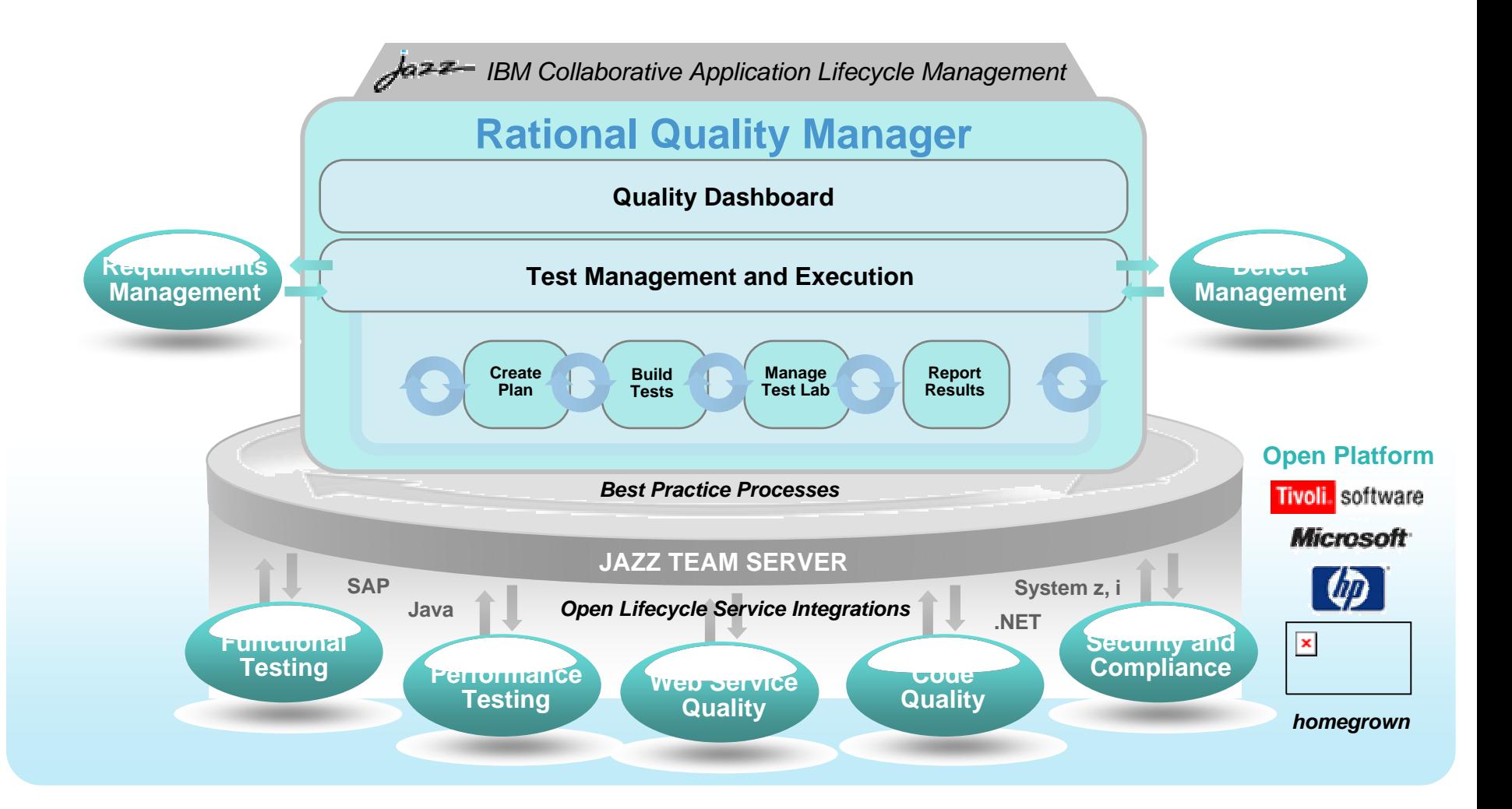